# **RAYSTATION 12A SP2**

Note di rilascio

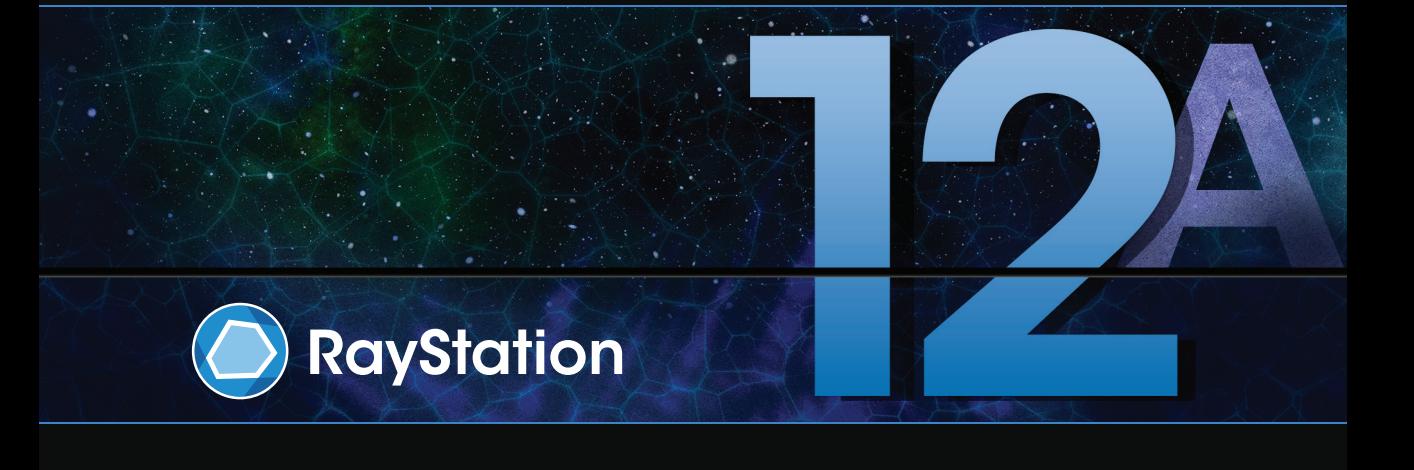

Traceback information: Workspace Minor updates 2 version a27 Checked in 2023-10-02 Skribenta version 5.6.013

## *Declinazione di responsabilità*

**Canada**: La pianificazione del trattamento con ioni carbonio ed elio, ilWobbling con protoni, il Line Scanning con protoni, la pianificazione BNCT e ilModello cineticomicrodosimetrico non sono disponibili in Canada per motivi di carattere normativo.Tali funzioni sono controllate da licenze e tali licenze (rayCarbonPhysics, rayHeliumPhysics, rayWobbling, rayLineScanning, rayBoron e rayMKM) non sono disponibili in Canada. In Canada imodelli dimachine learning perla pianificazione deltrattamento devono essere approvati daHealth Canada prima dell'uso clinico. La Segmentazione basata su deep learning è limitata alla tomografia computerizzata in Canada.

**Giappone**: Per le informazioni normative per il Giappone, fare riferimento a RSJ-C-02-003 Declinazioni di responsabilità per il mercato giapponese.

**Stati Uniti d'America**: La pianificazione del trattamento con ioni carbonio ed elio, la pianificazione BNCT e il Modello cinetico microdosimetrico non sono disponibili negli Stati Uniti d'America per motivi di carattere normativo.Tali funzioni sono controllate da licenze e tali licenze (rayCarbonPhysics, rayHeliumPhysics, rayBoron and rayMKM) non sono disponibili negli Stati Uniti d'America. Negli Stati Uniti d'America i modelli di machine learning per la pianificazione del trattamento devono essere approvati dalla FDA prima dell'uso clinico.

## *Dichiarazione di conformità*

## $C \epsilon_{2862}$

Conforme alla normativa Medical Device Regulation (MDR) 2017/745. Una copia della relativa Dichiarazione di conformità è disponibile a richiesta.

## *Copyright*

Il presente documento contiene informazioni proprietarie protette da copyright. Nessuna parte del presente documento può essere fotocopiata, riprodotta o tradotta in un'altra lingua senza un consenso scritto preliminare da parte di RaySearch Laboratories AB (publ).

Tutti i diritti riservati. © 2022, RaySearch Laboratories AB (publ).

#### *Materiale stampato*

Su richiesta sono disponibili copie cartacee dei documenti relativi alle Istruzioni per l'uso e alle Note sulla release.

## *Marchi di fabbrica*

RayAdaptive, RayAnalytics, RayBiology, RayCare, RayCloud, RayCommand, RayData, RayIntelligence, RayMachine, RayOptimizer, RayPACS, RayPlan, RaySearch, RaySearch Laboratories, RayStation, RayStore, RayTreat, RayWorld e il logotipo RaySearch Laboratories sono marchi di fabbrica di RaySearch Laboratories  $AB$  (publ)<sup>\*</sup>. .

Imarchi commerciali diterzi utilizzati nel presente documento sono di proprietà dei loro rispettivititolari, che non sono affiliati a RaySearch Laboratories AB (publ).

RaySearch Laboratories AB (publ) (incluse le sue società affiliate) viene indicata qui di seguito come RaySearch.

\* Soggetto a registrazione in alcuni mercati.

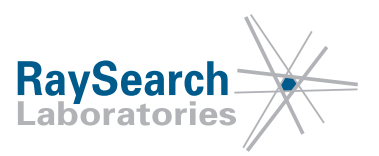

## **SOMMARIO**

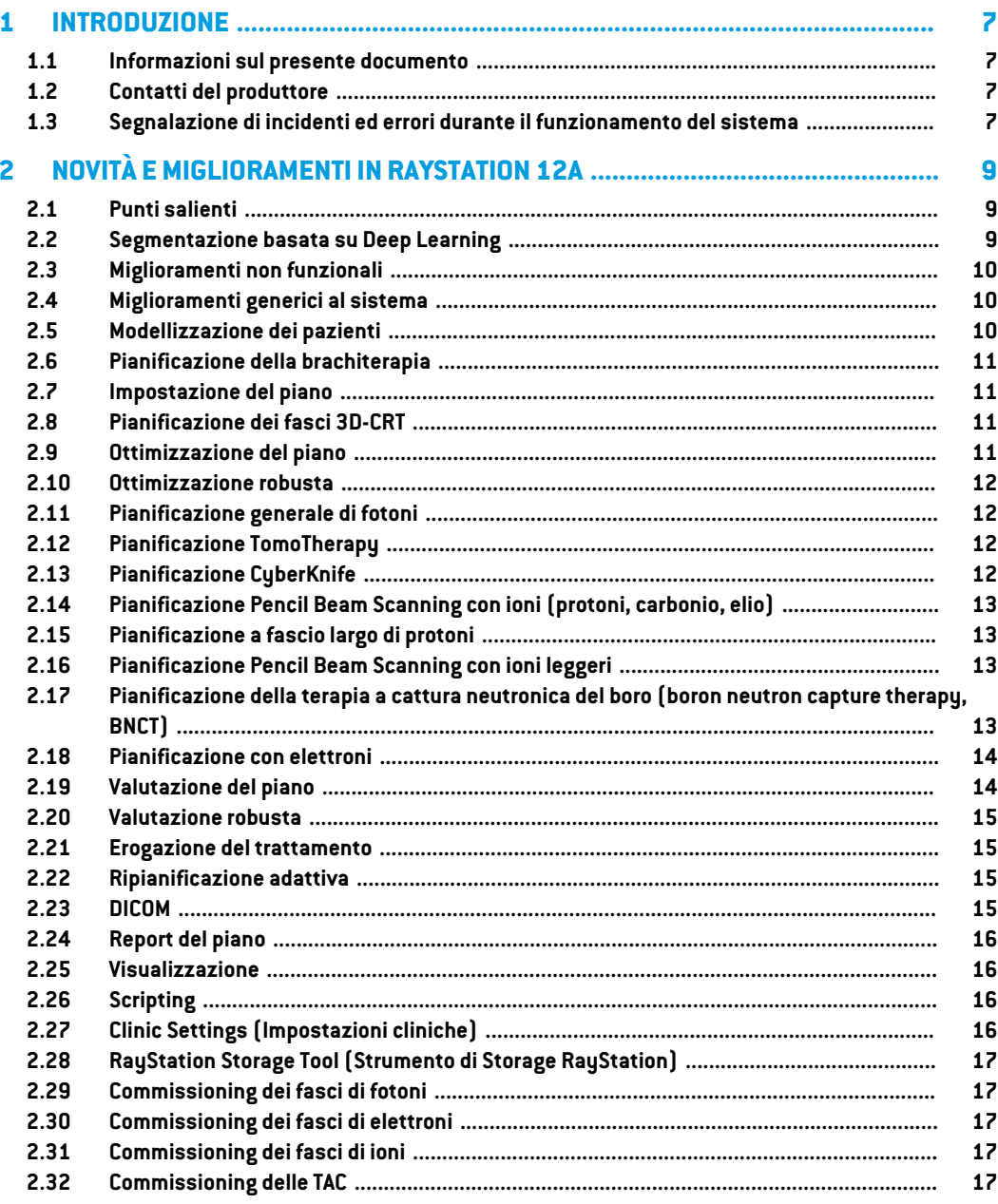

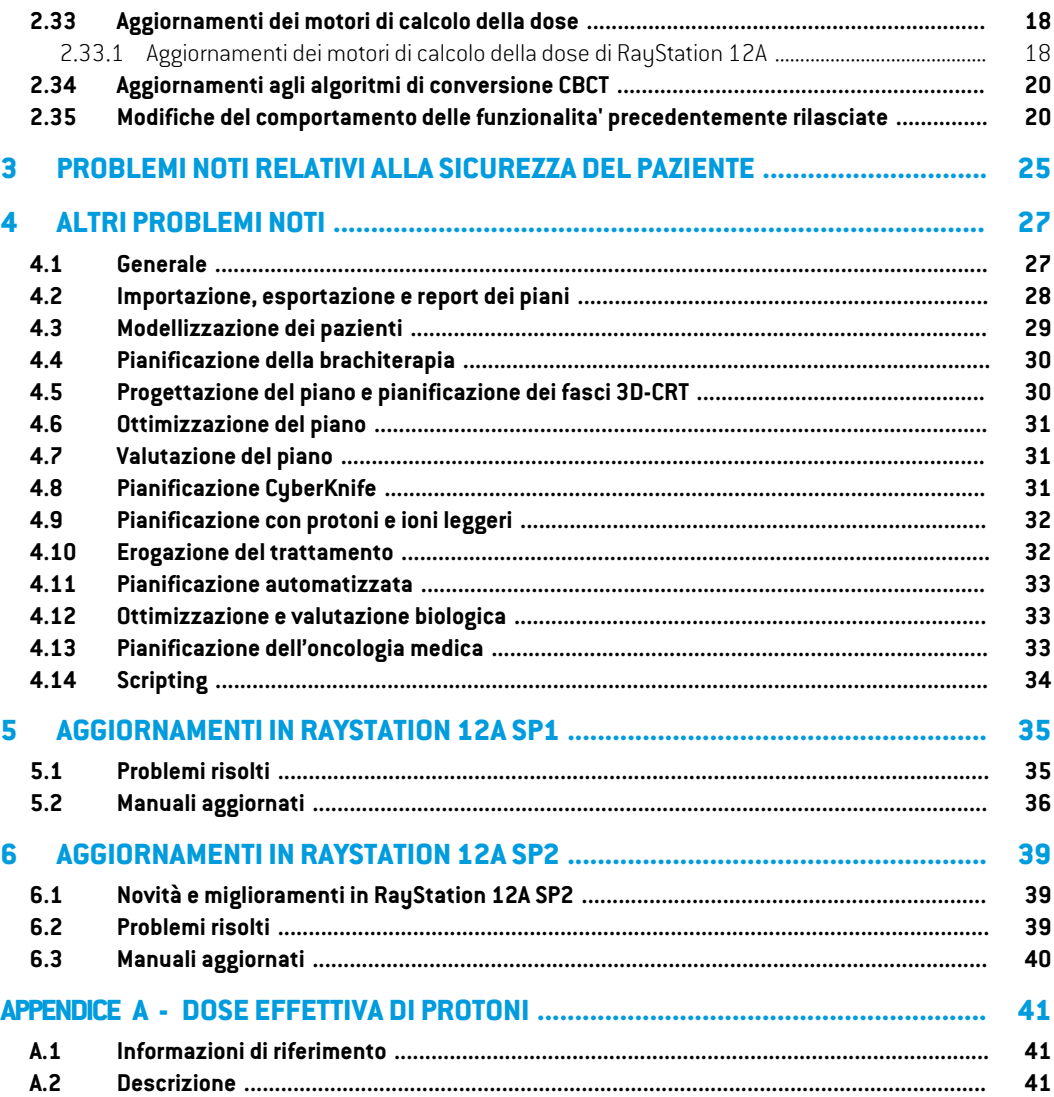

## <span id="page-6-0"></span>**1 INTRODUZIONE**

#### <span id="page-6-1"></span>**1.1 INFORMAZIONI SUL PRESENTE DOCUMENTO**

QuestodocumentocontienenoteimportantirelativealsistemaRayStation12A.Contieneinformazioni relative alla sicurezza del paziente ed elenca le nuove caratteristiche, i problemi noti e le possibili soluzioni.

<span id="page-6-2"></span>**Ogni utente diRayStation12A deve avere familiarità contali probleminoti.**Contattare ilproduttore per qualsiasi domanda sui contenuti.

#### **1.2 CONTATTI DEL PRODUTTORE**

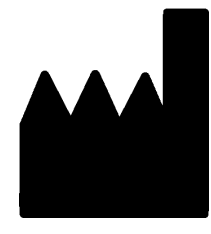

RaySearch Laboratories AB (publ) Eugeniavägen 18C SE-113 68 Stockholm Svezia Telefono: +46 8 510 530 00 E-mail: info@raysearchlabs.com Paese d'origine: Svezia

## <span id="page-6-3"></span>**1.3 SEGNALAZIONE DI INCIDENTI ED ERRORI DURANTE IL FUNZIONAMENTO DEL SISTEMA**

Per segnalare eventuali incidenti ed errori all'assistenza di RaySearch, contattare l'indirizzo e-mail: support@raysearchlabs.com oppure telefonicamente il distributore italiano.

Eventuali incidenti gravi verificatisi e connessi al dispositivo devono essere segnalati al produttore.

A seconda dellenormative applicabili, potrebbe esserenecessario segnalare gli incidenti anche alle autorità nazionali. Per l'Unione Europea, gli incidenti gravi devono essere segnalati alle autorità competenti del Paese membro dell'Unione Europea dove si trova l'utente e/o il paziente.

# <span id="page-8-0"></span>**2 NOVITÀ EMIGLIORAMENTI IN RAYSTATION 12A**

<span id="page-8-1"></span>Questo capitolo descrive le novità e i miglioramenti in RayStation 12A rispetto a RayStation 11B.

## **2.1 PUNTI SALIENTI**

- Template e protocolli per la segmentazione basata su deep learning.
- Pianificazione della brachiterapia per gli afterloader Elekta Flexitron.
- Valutazione robusta su immagini multiple.
- Nuovo motore di calcolo Monte Carlo della dose di elettroni molto più veloce.
- Miglioramenti nella pianificazione CyberKnife.
- <span id="page-8-2"></span>Maggiore accuratezza nel calcolo della dose di ioni leggeri per le aperture aeree del commutatore di range più ampie.

#### **2.2 SEGMENTAZIONE BASATA SU DEEP LEARNING**

- Ora è possibile includere informazioni sul modello di segmentazione basata su deep learning nei template di strutture.
	- Quando si esegue il template su un set di immagini, la geometria per le ROI applicabili verrà creata mediante la segmentazione basata su deep learning.
	- È possibile includere nello stesso template ROI da più modelli di segmentazione basata su deep learning.
	- Un template di strutture può includere una combinazione di ROI segmentate mediante deep learning e altri tipi di ROI.
	- È possibile utilizzare i template nei protocolli.
- È stato aggiunto un supporto per consentire l'utilizzo di un modello di segmentazione basata su deep learning per modalità multiple di imaging, ad esempio TAC e CBCT.

#### <span id="page-9-0"></span>**2.3 MIGLIORAMENTI NON FUNZIONALI**

- Il registro di controllo per un paziente ora è visibile in RayStation. Qualsiasi cambiamento importante che interessa il paziente sarà visibile. È possibile effettuare ricerche e applicare filtri ai registri in base al tempo, utente e categoria e al testo libero.
- <span id="page-9-1"></span>• Il servizio di indicizzazione ora contiene una cache dei pazienti per velocizzare il riavvio di RayStation.

## **2.4 MIGLIORAMENTI GENERICI AL SISTEMA**

- La validazione dei parametri inseribili per i campi ora viene eseguita al momento del calcolo della dose, per garantire che le avvertenze siano visualizzate prima nel processo di pianificazione.
- La mappatura ROI/POI è ora disponibile durante il caricamento dei template di elenchi di funzioni o obiettivi clinici come parte dell'esecuzione di un protocollo.
- <span id="page-9-2"></span>• Ora è possibile aggiungere tag ai piani e set di strutture. I tag possono essere utilizzati per trovareofiltrarepazientispecifici,nellafinestradidialogo*Open*(Apri)oppurequandosispostano i dati dei pazienti tra diversi sistemi utilizzando RayStation Storage Tool(Strumento di Storage RayStation).

## **2.5 MODELLIZZAZIONE DEI PAZIENTI**

- Ora è possibile visualizzare le registrazioni di immagini inverse.
	- Nel caso esista una registrazione di immagini dal set di immagini A al set di immagini B, la registrazione verrà visualizzata in viste fusione o viste fianco a fianco e tale registrazione verrà utilizzata quando si copiano le geometrie ROI(indipendentemente da quale sia il set di immagini primario/secondario).
- Ora è possibile impostare una registrazione di immagini come *Default for fusion* (Predefinita per la fusione). La registrazione selezionata come *Default for fusion* verrà selezionata automaticamentequando si attivano le viste fusione o fianco a fianco oppurequando si copiano le geometrie ROI.
- I calcoli dei margini espansi/contratti per le ROI sono stati aggiornati e sono ora più rapidi. Potrebbero esserci delle leggere differenze nei margini calcolati rispetto alle versioni precedenti.
- Ora è possibile impostare un metodo di inizializzazione predefinito per un template di strutture.
- Ora è possibile creare ROI con mesh aperta da file .stl tramite scripting. Queste ROI possono essere ruotate, traslate, deformate e scalate. Poiché la superficie è aperta, non è possibile definire il volume. Pertanto, non è possibile ottenere statistiche di dose o curve DVH per le ROI con mesh aperta. Queste ROI non vengono incluse nell'esportazione DICOM.

## <span id="page-10-0"></span>**2.6 PIANIFICAZIONE DELLA BRACHITERAPIA**

- Ora è possibile creare piani per gli afterloader Elekta Flexitron. I piani creati in RayStation possono essere importati in Oncentra Brachy e, quindi, erogati sull'afterloader.
- Con il nuovo grafico del tempo di permanenza è possibile visualizzare tutti i tempi di permanenza in modo più accurato e modificare facilmente i tempi di permanenza manualmente.
- <span id="page-10-1"></span>• Ora è possibile impostare facilmente i tempi di permanenza per ogni secondo, quarto, quinto o decimo punto di permanenza selezionato.

## **2.7 IMPOSTAZIONE DEL PIANO**

- Ora è possibile copiare un set di fasci. Un set di fasci può essere copiato all'interno di un piano oppure daunaltro piano, se entrambi i pianiutilizzano lo stesso set di immagini di pianificazione e la stessa posizione di trattamento del paziente.
- Ora è possibile creare un nuovo piano copiando i set di fasci da altri piani.
- <span id="page-10-2"></span>• Il modulo Plan Setup (impostazione del piano) ora include due viste DRR di impostazione.
	- Per i sistemi di imaging con più imager, ora è possibile visualizzare diversi imager in ogni DRR per semplificare il posizionamento dell'isocentro di imaging.

#### **2.8 PIANIFICAZIONE DEI FASCI 3D-CRT**

<span id="page-10-3"></span>• L'algoritmo *Smart angles* (Angoli intelligenti) per l'Arco conformato è stato modificato per utilizzare una funzione costo più accurata nella determinazione dell'angolo ottimale. Ora il costo viene definito come l'area dell'apertura più piccola che contiene interamente tutti i target selezionati. Ciò consente di usare l'algoritmo anche per i singoli target.

#### **2.9 OTTIMIZZAZIONE DEL PIANO**

- Ora è possibile escludere dall'ottimizzazione ifasciDMLC (ditipo slidingwindow) e ottimizzare, quindi, solo gli altri fasci.
- Per la tecnica di trattamento SMLC sono ora disponibili le funzioni *Merge* (Fondi) e *Split* (Suddividi) i fasci.
- Gli obiettivi/vincoli DVH min o max possono ora essere specificati in volume relativo o volume assoluto.
- Quando si aggiunge un obiettivo clinico, *At most* (Al massimo) viene selezionato per impostazione predefinita se la ROI selezionata è un OAR. Ciò si applica a *Average dose* (Dose media), *Volume at dose* (Volume a dose) e *Dose at volume* (Dose a volume).

## <span id="page-11-0"></span>**2.10 OTTIMIZZAZIONE ROBUSTA**

- La TAC di pianificazione ora viene contrassegnata con il simbolo della "corona".
- Ora è possibile impostare gli spostamenti del paziente definiti dall'utente (incertezza sul posizionamento) tramite scripting.

#### <span id="page-11-1"></span>**2.11 PIANIFICAZIONE GENERALE DI FOTONI**

- I template dei fasci creati per la tecnica di trattamento SMLC possono ora essere utilizzati per DMLC e viceversa. I template dei fasci creati per VMAT/arco conformato possono essere utilizzati per l'arco statico e viceversa.
- Il calcolo della dose Monte Carlo all'interno e intorno alle regioni a bassa densità è migliorato e il rumore statistico si è ridotto in queste regioni.
- InRayPhysics, ora è possibile configurare unamacchina Elekta con una testata Agility inmodo che il divario minimo delle punte tra due lamelle opposte sia definito come una funzione di spostamento del centro della coppia di lamelle dall'asse Y. In tal modo, è possibile ridurre la perdita della dose e risparmiare il tessuto normale.
- In RayPhysics, ora è possibile specificare la dimensione minima del campo (distanza minima tra jaw opposte).
- <span id="page-11-2"></span>• Ora è possibile specificare i codici accessori per i blocchi di fotoni nell'elenco Fasci. Ai fini della conformità a IEC 62083, il codice accessorio deve essere incluso nei report del piano. Se si utilizzano template dei report specifici della clinica, aggiungere il codice accessorio al template per evitare avvertenze sulla conformità nei report del piano.

## **2.12 PIANIFICAZIONE TOMOTHERAPY**

- Ora si prende in considerazione la limitazione dellamacchina*Max active leaf cycles per second* nell'ottimizzazione dei piani Tomo.
- <span id="page-11-3"></span>• Quandosi creaunnuovopianoTomoHelicaloTomoDirect, ilfattoretempodierogazioneassume il valore predefinito di 1,50.

## **2.13 PIANIFICAZIONE CYBERKNIFE**

- Ora è possibile limitare le UM di un set di fasci o un segmento quando si ottimizza un piano CyberKnife.
- Le direzioni dei fasci candidati sono state modificate per i piani con cono/iride, per migliorare la conformità alla dose. I fasci con coni più grandi sono posizionati più centralmente nei target.
- Ora è possibile visualizzare le DRR per entrambi gli imager quando si modificano il centro di allineamento e il volume dell'immagine.

• È stato aggiunto il supporto per creare una ROI damargini in 1-viewe basare ilmovimento sulle geometrie provenienti da più fasi di una 4DCT e/o per dare come input l'entità del movimento degli organi. È possibile aggiungere un margine nello spazio di coordinate dell'imager.

## <span id="page-12-0"></span>**2.14 PIANIFICAZIONE PENCIL BEAM SCANNING CON IONI (PROTONI, CARBONIO, ELIO)**

- Ora è possibile impostare la "spaziatura tra gli spot" di uno strato di energia dallo scripting.
	- Questo è un suggerimento che consente all'utente di "continuare" l'ottimizzazione per le macchine quasi discretizzate, dove alcuni strati di energia vengono creati manualmente oppure vengono importati via DICOM e dove il parametro risulta non definito. Il parametro "spaziatura tra gli spot" influisce sulla creazione di isole di spot nelle macchine quasi discretizzate.
- <span id="page-12-1"></span>• Il commutatore di range non si deve più inserire all'interno di almeno un diffusore.

#### **2.15 PIANIFICAZIONE A FASCIO LARGO DI PROTONI**

<span id="page-12-2"></span>• I cunei sono ora supportati per la pianificazione della terapia oculare.

#### **2.16 PIANIFICAZIONE PENCIL BEAM SCANNING CON IONI LEGGERI**

- Il motore di calcolo della dose pencil beam di ioni leggeri ora include una modellizzazione accurata dell'allargamento del fascio nell'apertura aerea, che corrisponde alla distanza tra il commutatore di range e il paziente.
- <span id="page-12-3"></span>Le energie nominali ora vengono memorizzate e visualizzate in MeV per nucleone (MeV/A). Ciò si applica agli strati di energia e tutte le proprietà definite per ogni energia nominale nel modello della macchina.

## **2.17 PIANIFICAZIONE DELLA TERAPIA A CATTURA NEUTRONICA DEL BORO (BORON NEUTRON CAPTURE THERAPY, BNCT)**

- La forma esterna dei collimatori per BNCT ora può essere visualizzata come forma conica.
	- Quando si aggiunge un collimatore a una macchina NCT in RayPhysics, è necessario specificare i valori "diametro esterno lato sorgente" e "diametro esterno lato paziente" e la forma esterna del collimatore verrà visualizzata in base a questi valori. I diametri esterni non vengono trasmessi ai motori di calcolo della dose e, pertanto, non vengono utilizzati per il calcolo della dose.

## <span id="page-13-0"></span>**2.18 PIANIFICAZIONE CON ELETTRONI**

- Il plug-in precedentemente utilizzato per il trasporto della radiazione all'interno del paziente per il motore di calcolo Monte Carlo della dose di elettroni, chiamato VMC++, è stato sostituito con una versione interamente sviluppata da RaySearch, che offre diversi vantaggi.
	- Il nuovo motore di calcolo Monte Carlo della dose di elettroni viene implementato per funzionare sulla GPU e, di conseguenza, i calcoli della dose sono molto più rapidi.
	- Ora è possibile utilizzare le sovrapposizioni di materiale specificate dall'utente.
	- Ora è possibile calcolare la dose con perturbazione della densità per gli elettroni.
	- Ora è possibile specificare l'incertezza statistica direttamente anziché indicare il numero di storie per il calcolo Monte Carlo della dose di elettroni.
- <span id="page-13-1"></span>• Ora è possibile specificare il codice accessorio per i cutout per elettroni nell'elenco Fasci. Aifini della conformità a IEC 62083, il codice accessorio deve essere incluso nei report del piano. Se siutilizzano template direport specifici della clinica, aggiungere il codice accessorio altemplate per evitare avvertenze sulla conformità nei report del piano.

## **2.19 VALUTAZIONE DEL PIANO**

- Lo strumento *Create ROI from dose* (Crea ROI da dose) può ora essere utilizzato anche per creare una ROI da una dose di valutazione.
- Ora è possibile creare una dose di valutazione con i valori delle dosi definiti dall'utente dallo scripting.
	- Per i protoni e gli ioni leggeri, è possibile specificare se si tratta di una dose RBE o meno. Se viene specificata come dose RBE ed esiste una dose fisica corrispondente per lo stesso set di fasci, la vista differenza nella Valutazione del piano mostrerà il fattore RBE tra le due dosi.
	- Se il LET medio sulla dose  $[LET_d]$  è stato calcolato per il set di fasci, può essere utilizzato in combinazione con la dose fisica per costruire una dose RBE utilizzando un modello RBE arbitrario.
- I vincoli e gli obiettivi di ottimizzazione vengono ora visualizzati nel modulo di Valutazione del piano.
- Sonomigliorati il layout diraggruppamento e le informazioni nella scheda dell'elenco delle dosi. I piani adattativi saranno sempre raggruppati in base al piano di base e alla frazione iniziale prevista.

#### <span id="page-14-0"></span>**2.20 VALUTAZIONE ROBUSTA**

È stato aggiunto il supporto per la valutazione robusta rispetto alle incertezze dovute al movimento degli organi, ossia la valutazione su set di immagini multipli (ad esempio, 4DCT o altre TAC/CBCT).

#### <span id="page-14-1"></span>**2.21 EROGAZIONE DEL TRATTAMENTO**

<span id="page-14-2"></span>• Sono state aggiornate le unità di visualizzazione per i sistemi di conteggio definiti in Numero di particelle. Il Numero di particelle sarà sempre visualizzato in 106 NP.

## **2.22 RIPIANIFICAZIONE ADATTIVA**

- È possibile creare un piano alternativo su un set di immagini di pianificazione diverso. Per farlo è necessario copiare il piano attualmente selezionato e i relativi set di fasci su un nuovo set di immaginiutilizzandola registrazionedel sistemadiriferimento(FoR),preservandoilprogramma di frazionamento pianificato (ossia ripianificazione senza dose di background).
- <span id="page-14-3"></span>• Nella Valutazione del piano, i piani adattativi saranno sempre raggruppati in base al piano di base e alla frazione iniziale prevista. Nell'intestazione del gruppo saranno incluse informazioni sul piano di base e sulla frazione iniziale.

## **2.23 DICOM**

- Ora è possibile esportare e importare oggetti di Registrazione deformabile spaziale.
- Ora è possibile configurare l'esportazione DICOM affinché consenta una maggiore precisione negli attributi esportati con Value Representation (VR) Decimal String (DS). Ciò è controllato da un'impostazione e il comportamento precedente rimane quello predefinito.
	- Se si attiva l'aumento della precisione, gli attributi esportati con DS potrebbero essere più lunghi rispetto a quanto consentito su DICOM (16 byte). Anche i file DICOM esportati contenenti attributi conDS (ad esempio, Set di struttureRT e PianoRT) avranno dimensioni dei dati maggiori.
- Èmigliorata la tolleranzanell'importazionedi stackdi immagini chenonsitrovanoesattamente lungo una linea retta o che presentano un orientamento dell'immagine leggermente variabile. In questo modo si risolvono tre dei cinque problemi precedentemente corretti dal filtro "MR Import" (Importazione MR).
- Viene aggiornata la generazione della descrizione Dose Reference per la prescrizione primaria. La descrizione Dose Reference per questo elemento sarà impostata sullo stesso valore dell'Etichetta piano RT. In questo modo si sostituisce il filtro precedentemente esistente "Edit Dose Reference Description for Mosaiq" (Modifica descrizione Dose Reference per MOSAIQ).

• (Solo per cliniche che utilizzano RayCare) Ora è possibile includere le DRR nell'esportazione automatica DICOM quando si approva un set di fasci/piano di trattamento. L'esportazione automatica delle DRR si configura su Clinic settings (Impostazioni cliniche).

## <span id="page-15-0"></span>**2.24 REPORT DEL PIANO**

- La generazione della tabella Avvertenze per i report del piano è stata aggiornata. Nelle versioni precedenti diRayStation, le avvertenze prodotte per gli oggetti approvati(piani, set di strutture, ecc.) si generavano al momento della creazione del report. In RayStation 12A, le avvertenze che appaiono all'utente durante l'approvazione vengonomemorizzate e visualizzate nel report del piano. Per gli oggetti approvati nelle versioni precedenti di RayStation, il comportamento precedente, nel quale le avvertenze si generavano al momento della creazione del report, rimane invariato.
- La descrizione della serie viene ora riportata per il set di immagini di pianificazione nel report del piano predefinito.
- <span id="page-15-1"></span>• Il nome utente completo da Active Directory verrà utilizzato per le approvazioni e nei report per semplificare l'identificazione di chi ha effettuato l'approvazione.

## **2.25 VISUALIZZAZIONE**

<span id="page-15-2"></span>• La rotazione della vista nella vista 3D e Room View (Vista ambiente) è stata migliorata per consentire un controllo più preciso della vista.

## **2.26 SCRIPTING**

- Sono stati aggiunti i seguenti metodi programmabili con script per eseguire la validazione dei parametri inseribili per i campi: *CheckBeamEntry()*, *CheckBeamEntryAgainstDoseGrid()* e *CheckBeamEntryAgainstImageStack()*.
- <span id="page-15-3"></span>• È possibile impostare manualmente gli scenari di incertezza sulla posizione del paziente utilizzandoilmetodoprogrammabileconscript*opt\_parameters.SaveRobustnessParameters()*.

Per ulteriori aggiornamenti sullo scripting, consultare la Documentazione HTML dell'API di script RayStation.

## **2.27 CLINIC SETTINGS (IMPOSTAZIONI CLINICHE)**

• Ora è possibile configurare il comportamento di autenticazione per le diverse operazioni di sicurezza definite in RayStation. Per impostazione predefinita viene richiesto il nome utente e la password, ma è possibile consentire l'accesso single sign-on e consentire, quindi, l'operazione senza inserire la password.

## <span id="page-16-0"></span>**2.28 RAYSTATION STORAGE TOOL (STRUMENTO DI STORAGE RAYSTATION)**

Le sorgenti dei dati secondari si possono ora configurare in modo da spostare le cartelle dei pazienti anziché copiare i dati. Ciò ridurrà il numero di dati duplicati e questa impostazione influirà sul comportamento nella finestra di dialogo RayStation*Open case* (Apri caso).

#### <span id="page-16-1"></span>**2.29 COMMISSIONING DEI FASCI DI FOTONI**

- La procedura guidata per il commissioning è stata rimossa.
- <span id="page-16-2"></span>• Ora è possibile specificare i codici accessori per i coni e i cunei standard.

## **2.30 COMMISSIONING DEI FASCI DI ELETTRONI**

- Il plug-in precedentemente utilizzato per il trasporto della radiazione all'interno del paziente per il motore di calcolo Monte Carlo della dose di elettroni, chiamato VMC++, è stato sostituito con una versione interamente sviluppata da RaySearch, che offre diversi vantaggi.
	- Il calcolo viene ora eseguito utilizzando la GPU ed è molto più rapido.
	- Ora è possibile specificare l'incertezza statistica direttamente anziché indicare il numero di storie per il calcolo della curva di dose.
- È stata aggiunta un nuova fase all'elenco di modellizzazione automatica per calcolare tutte le curve dell'applicatore con contributi di dose.Questa fase può essere aggiunta dopo un'ulteriore fase di modellizzazione automatica se si desiderano curve calcolate con i contributi.
- <span id="page-16-3"></span>La procedura guidata per il commissioning è stata rimossa.
- Ora è possibile specificare il codice accessorio e l'ID tray per gli applicatori.

#### **2.31 COMMISSIONING DEI FASCI DI IONI**

- <span id="page-16-4"></span>• Il commutatore di range non si deve più inserire all'interno di almeno un diffusore.
- È stato aggiunto il supporto per il rilevatore PTW Bragg Peak 150 (diametro di 14,7 cm) per la modellizzazione automatica PBS di protoni.

#### **2.32 COMMISSIONING DELLE TAC**

• L'interfaccia utente è migliorata, per consentire la visualizzazione di un diagramma di conversione HU-densità di massa/SPR molto più grande.

## <span id="page-17-1"></span><span id="page-17-0"></span>**2.33 AGGIORNAMENTI DEI MOTORI DI CALCOLO DELLA DOSE**

## **2.33.1 Aggiornamenti dei motori di calcolo della dose di RayStation 12A**

Per supportare range di valori HU maggiori [-2000, 100.000], è stato aggiornato l'elenco dei materiali di riferimento per tutti i motori di calcolo della dose, tranne Collapsed Cone. Il ferro è stato rimosso. Sono stati aggiunti Ti-6Al-4V, titanio, acciaio, CoCrMo, argento, tantalio e oro. Di conseguenza, il calcolo della dose per le TAC contenenti pixel con densità superiori all'alluminio potrebbe produrre risultati significativamente diversi.

Si prevede, inoltre, una differenza nel livello dirumore pertutte le altre TAC quando si utilizza ilmotore di calcolo MC della dose di protoni.

Per quando si utilizza una tabella TAC HU-SPR, è stato modificato l'elenco dei materiali interpolati generati dai materiali di riferimento. I materiali interpolati sono ora identici a quelli generati quando si utilizza una tabella TAC HU-densità di massa. Di conseguenza, il calcolo della dose per tutti i piani di trattamento con protoni e ioni leggeri che utilizzano una tabella TAC HU-SPR potrebbe produrre risultati leggermente diversi rispetto a quelli prodotti nella versione precedente di RayStation.

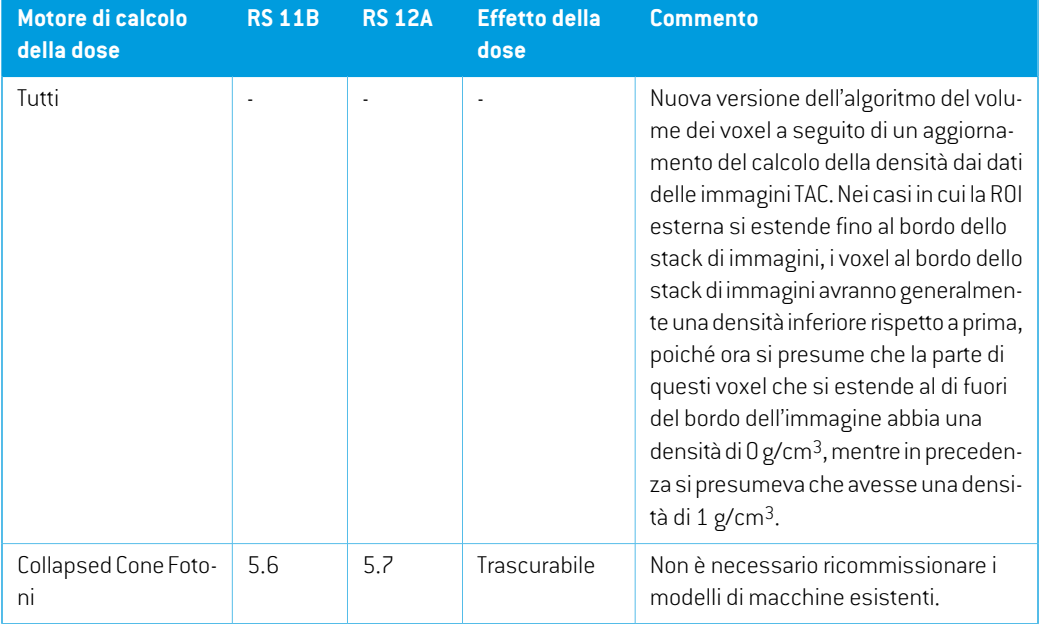

Le modifiche ai motori di calcolo della dose per RayStation 12A sono elencate qui di seguito.

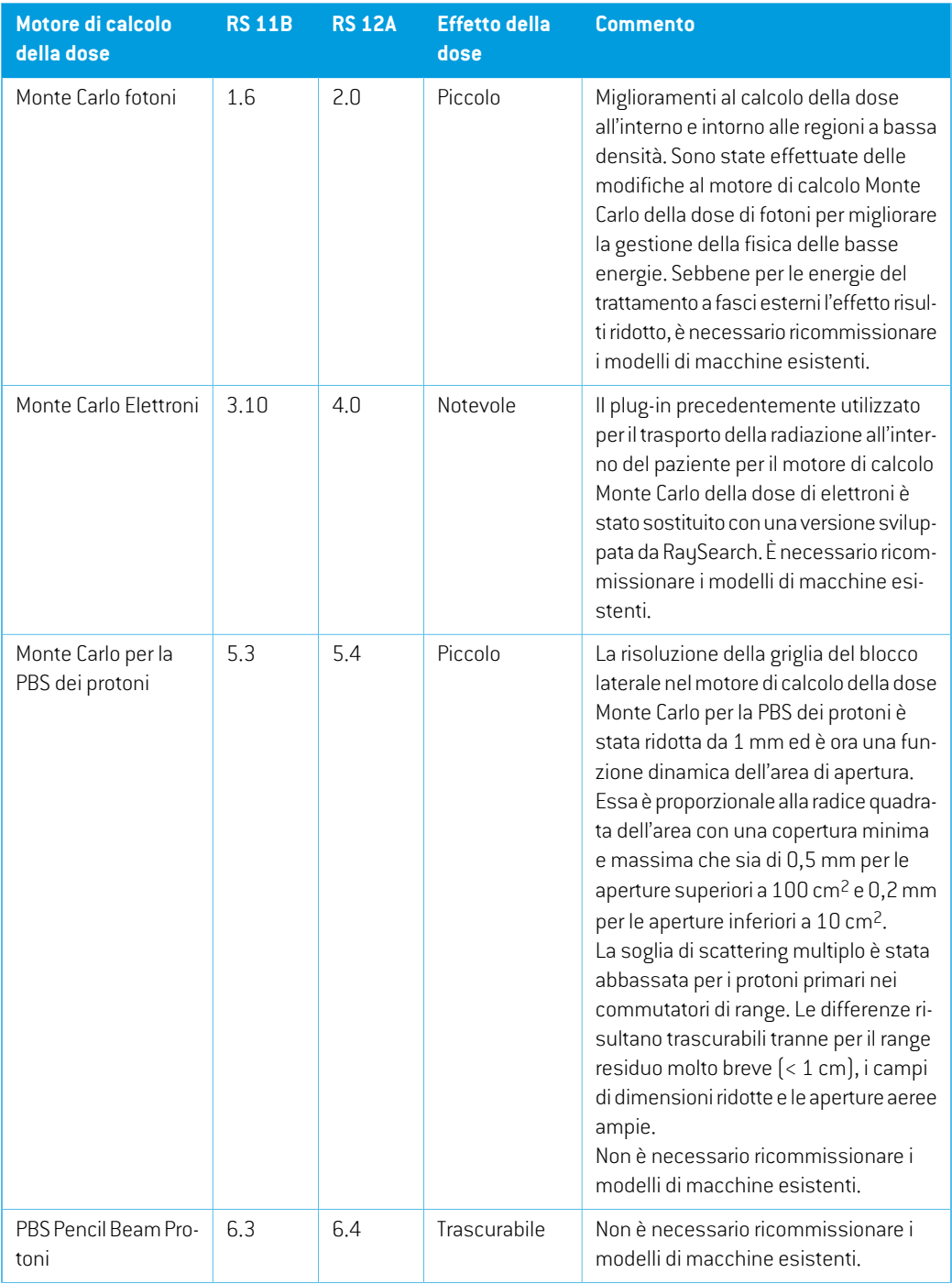

**2**

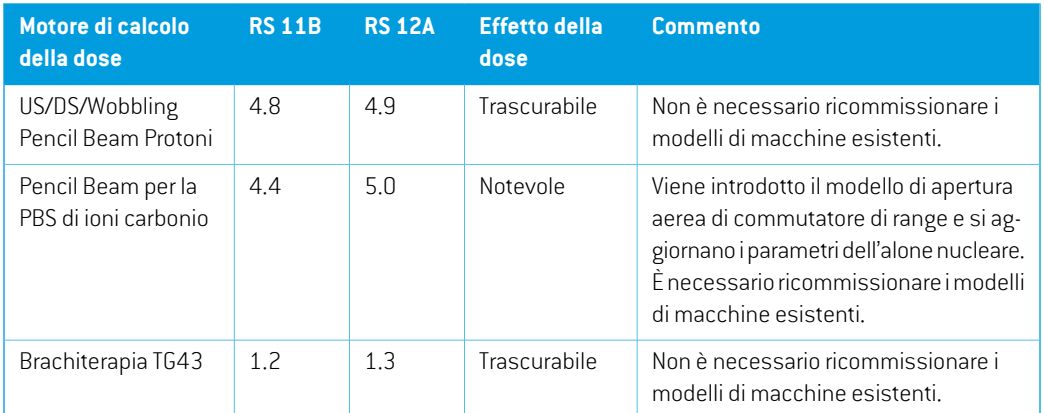

## <span id="page-19-0"></span>**2.34 AGGIORNAMENTI AGLI ALGORITMI DI CONVERSIONE CBCT**

Le modifiche agli algoritmi di conversione CBCT per RayStation 12A sono elencate qui di seguito.

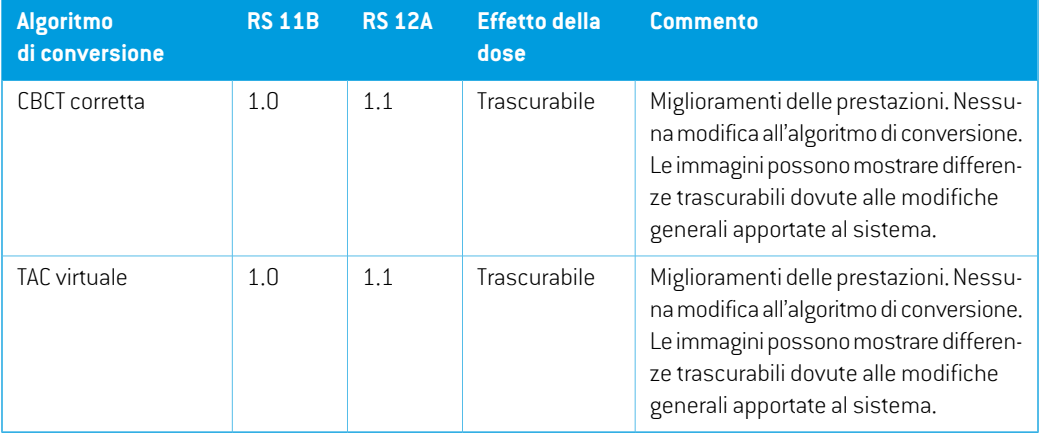

## <span id="page-19-1"></span>**2.35 MODIFICHE DEL COMPORTAMENTO DELLE FUNZIONALITA' PRECEDENTEMENTE RILASCIATE**

- La generazione della tabella Avvertenze per i report del piano è stata aggiornata. Nelle versioni precedenti di RayStation, le avvertenze prodotte per gli oggetti approvati (piani, set di strutture, ecc.) si generavano al momento della creazione del report. In RayStation 12A, le avvertenze visualizzate durante l'approvazione vengono memorizzate e visualizzate nel report del piano. Per gli oggetti approvati nelle versioni precedenti di RayStation, il comportamento precedente, nel quale le avvertenze si generavano al momento della creazione del report, rimane invariato.
- Ora sarà possibile esportare tutte le versioni approvate in sequenza di un set di strutture.Tutti i (sotto)set di strutture saranno disponibili per la selezione nella finestra di dialogo di esportazione DICOM.

Come in precedenza, i piani approvati esportati verranno sempre esportati con il (sotto)set di strutture che include le strutture disponibili al momento dell'approvazione del piano.

L'aggiornamento comporta anche modifiche all'interfaccia per l'esportazione programmabile con script, in relazione alla necessità di specificare i set di strutture da esportare. È possibile trovare un esempio di quanto summenzionato nello script di esempio *Example\_05\_DICOM\_export.py*.

- Nella Valutazione del piano, i piani adattativi saranno sempre raggruppati in base al piano di base e alla frazione iniziale prevista. Ciò riguarda soltanto i nuovi piani adattativi. Dopo l'aggiornamento, i piani adattativi esistenti rimarranno nel loro gruppo originale.
- La funzionalità CyberKnife utilizzata per aggiungere una ROI con margini specifici dell'imager è stata rimossa. È stata sostituita dalla funzionalità "Add 1-view margin ROI"(Aggiungi una ROI da margini in 1-view).
- Le linee di dose nel modulo di valutazione del piano non vengono più cancellate quando si cambia piano.
- Si noti che RayStation 11A introduce alcune modifiche riguardanti le prescrizioni. Queste informazioni sono importanti quando si esegue l'aggiornamento da una versione diRayStation precedente alla 11A:
	- Le prescrizioni prescrivono sempre la dose per ciascun set di fasci separatamente. Le prescrizioni definite nelle versioni di RayStation precedenti alla 11A correlate alla dose del set di fasci + dose di background sono obsolete. I set di fasci con tali prescrizioni non possono essere approvati e la prescrizione non sarà inclusa nell'esportazione DICOM del set di fasci.
	- Le prescrizioni impostate utilizzando un protocollo di generazione dei piani ora fanno sempre riferimento alla sola dose del set di fasci. Assicurarsi di controllare i protocolli di generazione dei piani esistenti durante l'aggiornamento.
	- La percentuale della prescrizione non è più inclusa nei livelli di dose di prescrizione esportati. Nelle versioni di RayStation precedenti alla 11A, la percentuale della prescrizione definita in RayStation era inclusa nell'esportazione diTarget Prescription Dose. Ciò è stato modificato in modo che solo la Prescribed dose definita in RayStation venga esportata come Target Prescription Dose. Questa modifica influisce anche sui contributi della dose nominale esportati.
	- Nelle versioni di RayStation precedenti alla 11A, il Dose Reference UID esportato nei piani RayStation era basato sull'SOP Instance UID del RT Plan/RT Ion Plan. Ciò è stato cambiato in modo che prescrizioni diverse possano avere lo stesso Dose Reference UID. A causa di questa modifica, l'Dose Reference UID dei piani esportati prima di 11A è stato aggiornato in modo che se il piano viene esportato nuovamente, verrà utilizzato un valore diverso.
- Si noti che RayStation 11A introduce alcune modifiche riguardanti i sistemi di setup imager. Queste informazioni sono importanti quando si esegue l'aggiornamento da una versione di RayStation precedente alla 11A:

**2**

- Un Setup imaging system(nelle versioni precedenti chiamato Setup imaging device) può ora avere uno o più imager. Ciò consente di avere DRR di configurazionemultipli per i fasci di trattamento e un nome identificativo diverso per ogni setup imager.
	- + I setup imager possono essere montati sul gantry o essere fissi.
	- + Ogni setup imager ha un nome univoco che viene visualizzato nella vista DRR corrispondente e che viene esportato come immagine DICOM-RT.
	- + Un fascio che utilizza un sistema di setup imager con più imager otterrà piùDRR, uno per ogni imager. Questa funzione è disponibile sia per i fasci di setup che per i fasci di trattamento.
- Si noti che RayStation 8B ha introdotto la gestione della dose effettiva (dose RBE) di protoni. Ciò è importante per gli utilizzatori di protoni che eseguono l'aggiornamento da una versione di RayStation precedente alla 8B:
	- Le macchine per protoni esistenti nel sistema saranno convertite nel tipo RBE, ossia si presume che sia stato utilizzato un fattore costante di 1.1. Se ciò non è valido per alcuna macchina nel database, contattare RaySearch.
	- Le importazioni di RayStation RT Ion Plan e RT Dose of modality proton e con dose di tipo PHYSICAL esportate da versioni di RayStation precedenti alla 8B saranno trattate come livello RBE se il nome della macchina nel RTIon Plan fa riferimento a una macchina RBE esistente.
	- La dose RT con dose di tipo PHYSICAL da altri sistemi o da versioni di RayStation precedenti alla8Bconunamacchina conRBEnoninclusanelmodellodelfascio sarà importata come nelle versioni precedenti e non sarà visualizzata come dose RBE in RayStation. Lo stesso vale se la macchina a cui si fa riferimento non esiste nel database. È responsabilità dell'utente sapere se la dose deve essere trattata come fisica o equivalente a RBE/fotoni. Tuttavia, se una tale dose viene utilizzata come dose di background nelle pianificazioni successive, essa sarà trattata come dose effettiva.

Per ulteriori dettagli vedere *[Appendice](#page-40-0) A Dose effettiva di protoni*.

• Si noti che con RayStation 11B sono state introdotte modifiche ai calcoli delle statistiche di dose. Ciò significa che si prevedono piccole differenze nelle statistiche di dose valutate quando si confrontano con una versione precedente.

Questo ha un effetto su:

- DVH
- Statistiche di dose
- Scopi clinici
- Valutazione della prescrizione
- Valori obiettivi dell'ottimizzazione

Recupero delle misure delle statistiche di dose tramite scripting

Questamodifica si applica anche ai set difasci e ai piani approvati: ciò significa che, ad esempio, la prescrizione e il raggiungimento degli scopi clinici possono cambiare quando si apre un set di fasci o un piano precedentemente approvato proveniente da una versione di RayStation precedente alla 11B.

Il miglioramento dell'accuratezza delle statistiche di dose è più evidente con l'aumento dell'intervallo della dose (differenza tra la doseminima emassima all'interno di unaROI) e sono previste solo differenze minime per le ROI con intervalli della dose inferiori a 100 Gy. Le statistiche di dose aggiornate non interpolano più i valori per Dose a volume,  $D(v)$ , e Volume a dose,  $V(d)$  . Per  $D(v)$  , viene invece restituita la dose minima ricevuta dal volume accumulato  $v$ . Per  $V(d)$ , viene restituito il volume accumulato che riceve almeno la dose  $d$ . Quando il numero di voxel all'interno di unaROI è piccolo, la discretizzazione del volume risulterà evidente nelle statistiche di dose risultanti. Diversemisure statistiche di dose (ad es. D5 e D2) possono risultare dello stesso valore in caso di forti gradienti di dose all'interno della ROI e, allo stesso modo, gli intervalli della dose mancanti di volume appariranno come segmenti orizzontali nel DVH.

## <span id="page-24-0"></span>**3 PROBLEMINOTIRELATIVIALLA SICUREZZA DEL PAZIENTE**

Non ci sono problemi relativi alla sicurezza dei pazienti in RayStation 12A.

*Nota: Tenere presente che note di rilascio aggiuntive relative alla sicurezza potrebbero essere distribuite separatamente entro un mese dall'installazione del software.*

## <span id="page-26-0"></span>**4 ALTRI PROBLEMI NOTI**

## <span id="page-26-1"></span>**4.1 GENERALE**

*Calcolo su GPU lento su Windows Server 2016 se la GPU è in modalità VDDM*

Alcuni calcoli su GPU eseguiti su Windows Server 2016 con le GPU in modalità WDDM potrebbero essere significativamente più lenti rispetto all'esecuzione del calcolo con la GPU in modalità TCC. (283869)

#### *La funzione di ripristino automatico non gestisce tutti i tipi di crash*

La funzione di ripristino automatico non gestisce tutti i tipi di crash e talvolta, quando si tenta di recuperare da un arresto anomalo, RayStation visualizzerà un messaggio di errore con il testo "Il ripristino automatico non è ancora disponibile per questo caso". Se RayStation va in crash durante il ripristino automatico, la schermata di ripristino automatico verrà visualizzata al successivo avvio di RayStation. In questo caso, scartare le modifiche o tentare di applicare un numero limitato di azioni per evitare che RayStation vada in crash.

(144699)

**4**

#### *Limitazioni nell'utilizzo di RayStation con set di immagini di grandi dimensioni*

Ora RayStation supporta l'importazione di set di immagini di grandi dimensioni (>2GB), ma alcune funzioni saranno lente o causeranno crash durante l'utilizzo di simili set di immagini di grandi dimensioni:

- Lo Smart brush/Smart contour/il region growing 2D sono lenti quando si carica una nuova slice
- La registrazione elastica ibrida può esaurire lamemoria per set di immagini di grandi dimensioni
- La registrazione elastica biomeccanica può andare in crash per set di immagini di grandi dimensioni
- La pianificazione automatizzata della mammella non funziona con set di immagini di grandi dimensioni
- La creazione di ROI di grandi dimensioni con gray-level thresholding (sogliatura livelli di grigio) potrebbe causare un crash

(144212)

## *Limitazioni quando si utilizzano set di immaginimultipli in un piano ditrattamento*

La dose totale del piano non è disponibile per i piani con set di fascimultipli dotati di set di immagini di pianificazione diversi. Senza dose del piano non è possibile:

- Approvare il piano
- Generare un report del piano
- Abilitare il dose tracking per il piano
- Utilizzare il piano nella ripianificazione adattiva

(341059)

## *Leggera incoerenza nella visualizzazione della dose*

Quanto segue si applica a tutte le viste dei pazienti in cui la dose può essere visualizzata su una slice dell'immagine del paziente. Se una slice è posizionata esattamente sul bordo tra due voxel e l'interpolazione della dose è disabilitata, il valore di dose presentato nella vista dall'annotazione "Dose: XX Gy" può differire dal colore effettivo presentato, rispetto alla tavola di colori della dose.

Ciò accade inquanto il valore testuale e il colore della dose renderizzato vengono recuperati da voxel diversi. Entrambi i valori sono essenzialmente corretti, ma non sono coerenti.

Lo stesso può verificarsi nella vista della differenza di dose, dove la differenza potrebbe sembrare maggiore di quanto non sia in realtà, a causa del confronto tra voxel vicini.

(284619)

## *Gli indicatori deltaglio dei piani non vengono visualizzati nelle viste 2Ddei pazienti*

<span id="page-27-0"></span>I tagli dei piani, utilizzati per limitare i datiTAC utilizzati per il calcolo di una DRR, non vengono visualizzati nelle normali viste 2D dei pazienti. Per visualizzare e utilizzare i tagli dei piani, utilizzare la finestra delle impostazioni DRR.

(146375)

## **4.2 IMPORTAZIONE, ESPORTAZIONE E REPORT DEI PIANI**

## *L'importazione di un piano approvato fa sì che tutte le ROI esistenti vengano approvate*

Quando si importa un piano approvato in un paziente per cui esistono ROI non approvate, le ROI esistenti potrebbero essere approvate automaticamente.

336266

#### *Esportazione laser impossibile per i pazienti in decubito*

L'utilizzo della funzionalità di esportazione laser nel modulo Virtual simulation con un paziente in decubito causa un crash di RayStation.

(331880)

## *RayStation a volte indica come fallita un'esportazione riuscita di un piano TomoTherapy*

Quando si invia un piano RayStation TomoTherapy a iDMS tramite RayGateway, si verifica un timeout di connessione tra RayStation e RayGateway dopo 10 minuti. Se il trasferimento è ancora in corso all'inizio del timeout, RayStation segnalerà un'esportazione del piano non riuscita anche se il trasferimento è ancora in corso.

In questo caso, esaminare il registro di RayGateway per determinare se il trasferimento è stato eseguito o meno.

338918

## *I template dei report devono essere aggiornati dopo ogni aggiornamento di RayStation 12A*

L'aggiornamento di RayStation 12A richiede l'aggiornamento di tutti i template dei report. Si noti inoltre che se il template di un report proveniente da una versione precedente viene aggiunto utilizzando Clinic Settings (Impostazioni cliniche), tale template deve essere aggiornato prima di essere usato per la generazione di un report.

<span id="page-28-0"></span>L'aggiornamento dei template dei report viene eseguito tramite Report Designer. A tale scopo, è necessario esportare il template di un report utilizzando Clinic Settings e aprirlo in Report Designer. Quindi, si potrà salvare il template del report aggiornato e aggiungerlo nei Clinic Settings. Non dimenticare di eliminare la versione precedente del modello del report.

(138338)

## **4.3 MODELLIZZAZIONE DEI PAZIENTI**

## *Possono verificarsi crash della memoria durante l'esecuzione di calcoli di registrazioni deformabili ibride di grandi dimensioni sulla GPU*

Il calcolo sulla GPU di registrazioni deformabili su casi di grandi dimensioni può provocare crash correlati alla memoria se viene utilizzata la risoluzione di griglia maggiore. Il verificarsi di un crash dipende dalle specifiche della GPU e dalle dimensioni della griglia.

(69150)

**4**

#### *Vista flottante nel modulo Registrazione immagine*

La vista flottante nel modulo Registrazione immagine è ora una vista fusione che mostra solo il set di immagini secondarie e i contorni. La modifica del tipo di vista ha cambiato il modo in cui la vista funziona/visualizza le informazioni. Sono cambiati gli aspetti seguenti:

- Non è possibile modificare la tavola dei colori PET dalla vista flottante. La tavola dei colori PET nel set di immagini secondarie può essere invece modificata mediante la scheda Fusione.
- Lo scorrimento nella vista flottante è limitato al set di immagini primarie, ad es., se il set di immagini secondarie è più grande o non si sovrappone al set di immagini primarie nelle viste fusione, non sarà possibile scorrere tra tutte le slice.
- La posizione, la direzione (trasversale/sagittale/coronale), le lettere di direzione del paziente, il nome del sistema di imaging e il numero della slice non vengono più visualizzati nella vista flottante.
- Il valore dell'immagine nella vista flottante non viene visualizzato se non è presente alcuna registrazione tra i set di immagini primarie e secondarie.

(409518)

## <span id="page-29-0"></span>**4.4 PIANIFICAZIONE DELLA BRACHITERAPIA**

## *Incongruenza delnumero pianificato difrazioni e della prescrizione traRayStation e SagiNova, versione 2.1.4.0 o precedente*

Esiste un'incongruenza nell'interpretazione degli attributi del piano RT DICOM *Planned number of fractions* (Numero pianificato di frazioni) (300A, 0078) e *Target prescription dose* (Dose di prescrizione target) (300A,0026) in RayStation rispetto al sistema afterloading per brachiterapia SagiNova versione 2.1.4.0 o precedente.

Quando si esportano i piani da RayStation:

- La dose di prescrizione target viene esportata come dose di prescrizione per frazione moltiplicata per il numero di frazioni del set di fasci.
- Il numero pianificato di frazioni viene esportato come numero di frazioni per il set di fasci.

Quando si importano piani in SagiNova versione 2.1.4.0 o precedente per l'erogazione del trattamento:

- La prescrizione viene interpretata come dose di prescrizione per frazione.
- Il numero di frazioni viene interpretato come il numero totale di frazioni, incluse le frazioni per tutti i piani precedentemente erogati.

Le possibili conseguenze sono:

- All'erogazione del trattamento, ciò che viene visualizzato come prescrizione per frazione sulla console SagiNova è in realtà la dose di prescrizione totale per tutte le frazioni.
- <span id="page-29-1"></span>• Potrebbe non essere possibile erogare più di un piano per ciascun paziente.

Consultare gli specialisti dell'applicazione SagiNova per soluzioni appropriate.

(285641)

#### **4.5 PROGETTAZIONE DEL PIANO E PIANIFICAZIONE DEI FASCI 3D-CRT**

## *La centratura del fascio nel campo e la rotazione del collimatore potrebbero non mantenere le aperture desiderate dei fasci per determinati MLC*

La centratura del fascio nel campo e la rotazione del collimatore in combinazione con "Keep edited opening"(Mantieni aperturamodificata) potrebbero espandere l'apertura.Rivedere le aperture dopo

l'uso e, se possibile, impostare lo stato di rotazione del collimatore in "Auto conform"(Sagomazione automatica).

(144701)

#### <span id="page-30-0"></span>**4.6 OTTIMIZZAZIONE DEL PIANO**

## *Nessun controllo di realizzabilità sulla velocità massima delle lamelle effettuato per fasci DMLC dopo aver scalato la dose*

I piani DMLC risultanti da un'ottimizzazione sono realizzabili rispetto a tutte le restrizioni della macchina.Tuttavia, il riscalamento manuale della dose (UM) dopo l'ottimizzazione può provocare una violazione della velocità massima delle lamelle dipendente dal rate di dose utilizzato durante l'erogazione del trattamento.

(138830)

## *L'approvazione e l'esportazione DICOM di piani con ottimizzazione robusta potrebbero provocare un crash*

Dopo l'uso dell'ottimizzazione robusta suset di immagini aggiuntivi, alcune azioni eseguite sul piano provocheranno il crash dell'approvazione e dell'esportazione DICOM dei piani conseguenti. La situazione verrà corretta eseguendo un'ottimizzazione (bastano zero iterazioni) oppure deselezionando il set di immagini secondario nella finestra di dialogo Robustness Settings. Esempi di azioni che possono provocare un crash sono la modifica della griglia di calcolo dose e l'upgrade della versione di RayStation.

(138537)

#### <span id="page-30-1"></span>**4.7 VALUTAZIONE DEL PIANO**

#### *Vista del materiale nella finestra Approvazione*

<span id="page-30-2"></span>Non ci sono schede da selezionare per visualizzare la vista delmateriale nella finestra Approvazione. La vista del materiale può essere invece selezionata facendo clic sul nome del set di immagini in una vista, quindi selezionando il materiale nel menu a discesa che appare.

(409734)

**4**

#### **4.8 PIANIFICAZIONE CYBERKNIFE**

#### *Verifica della realizzabilità dei piani CyberKnife*

La validazione della realizzabilità per i piani CyberKnife creati in RayStation potrebbe non riuscire in circa l'1% dei casi.Tali piani non saranno erogabili.Gli angoli delfascio interessati saranno identificati dai controlli di realizzabilità eseguiti all'approvazione e all'esportazione del piano.

Per verificare se un piano è interessato da questo problema prima dell'approvazione, è possibile eseguire il metodo di scripting beam\_set.CheckCyberKnifeDeliverability(). I segmenti interessati possono essere rimossimanualmente prima di eseguireun'ottimizzazione continua per le ultime regolazioni.

(344672)

## <span id="page-31-0"></span>**4.9 PIANIFICAZIONE CON PROTONI E IONI LEGGERI**

## *Oggettidellalineadelfascio e iparametridelfasciononvengonoaggiornatiquando si cambia macchina per un piano adattato*

Se lamacchina viene cambiata durante la creazione di un nuovo piano adattato o durante lamodifica di un piano adattato esistente, gli oggetti della linea del fascio e l'ID regolazione dei punti dei fasci nel piano adattato non verranno aggiornati automaticamente. Il diffusore della macchina precedente rimarrà nell'elenco dei fasci, che potrebbe essere incompatibile con la nuova macchina. Il commutatore di range potrebbe essere elencato come [Unknown]. Nel caso in cui la macchina sia stata cambiata durante la creazione di un nuovo piano adattato, il modulatore di range potrebbe anche essere elencato come [Unknown].

Per tutti i fasci interessati, aprire la finestra di dialogo Edit beam e aggiornare gli oggetti della linea del fascio e l'ID regolazione dei punti necessari, quindi fare clic su OK. Si noti che se manca solo il modulatore di range, è sufficiente aprire la finestra di dialogo Edit beam e chiuderla nuovamente facendo clic su OK. In questo modo gli oggetti della linea del fascio vengono aggiornati e l'uso continuo del fascio diventa possibile.

(224066)

#### <span id="page-31-1"></span>**4.10 EROGAZIONE DEL TRATTAMENTO**

#### *Set di fasci misti nel programma di frazionamento del piano*

Per i piani con set di fasci multipli in cui il programma di frazionamento del piano è stato modificato manualmente per un set di fasci successivo, una modifica del numero di frazioni per un set di fasci precedentecomporteràunaprogrammazionedifrazionamentoerrata incui i setdifascinonvengono più pianificati in sequenza. Ciò può causare problemi nel dose tracking e nella ripianificazione adattiva. Per evitare ciò, riportare sempre alle impostazioni predefinite il programma di frazionamento del piano prima dimodificare il numero difrazioni peri set difasci in un piano con set difascimultipli dopo che lo schema di frazionamento è stato modificato manualmente.

(331775)

## *L'elenco dei trattamenti non viene aggiornato correttamente quando una nuova registrazione deformabile viene selezionata come Predefinita perla deformazione della dose*

Quando una nuova registrazione deformabile viene selezionata come Predefinita per la deformazione della dose ed esiste già una dose deformabile, le informazioni sulle deformazioni della dose nell'elenco dei trattamenti non vengono visualizzate correttamente.Tuttavia, la dose deformata aggiornata viene visualizzata correttamente. L'elenco si aggiorna ricalcolando la dose deformata. (341739)

## <span id="page-32-0"></span>**4.11 PIANIFICAZIONE AUTOMATIZZATA**

## *Un valore Fascio nell'intervallo errato può essere reimpostato senza notifica*

Nella finestra di dialogo Edit Exploration Plan di Plan Explorer , quando si modifica il valore Fascio nell'intervallo nella scheda Impostazioni di ottimizzazione dei fasci, il valore ritorna a quello precedente senza alcuna notifica se il valore immesso è fuori dall'intervallo. Questa variazione può facilmente passare inosservata, ad esempio se la finestra di dialogo viene chiusa direttamente dopo aver immesso un valore errato. Il valore Fascio nell'intervallo è applicabile solo per le macchine di trattamento VMAT commissionate per la modalità burst (mArc).

(144086)

## <span id="page-32-1"></span>**4.12 OTTIMIZZAZIONE E VALUTAZIONE BIOLOGICA**

## *Il calcolobiologicodelprogrammadifrazionamentopuòprovocareuncrashquando viene creato un nuovo piano adattato*

Se il programma di frazionamento viene modificato dal modulo Biological Evaluation (Valutazione biologica), ilsistemaandràincrashquandovienecreatounpianoadattato.Pereseguirelavalutazione biologica, copiare il piano e apportare le modifiche al programma di frazionamento sulla copia.

(138535)

## *Annulla/ripeti invalida le curve di risposta nel modulo Biological Evaluation (Valutazione biologica)*

<span id="page-32-2"></span>Nel modulo Biological Evaluation (Valutazione biologica), le curve di risposta vengono eliminate quando si utilizza l'opzione Annulla/Ripeti. Ricalcolare i valori della funzione per ripristinare le curve di risposta.

(138536)

**4**

## **4.13 PIANIFICAZIONE DELL'ONCOLOGIA MEDICA**

## *Nessuna informazione sul regime visualizzata nella finestra di dialogo Open Case (Apri caso)*

Quando nella finestra di dialogo Open Case (Apri caso), utilizzata per aprire un caso paziente già nel database, si seleziona un piano del paziente che comprende un regime, non viene visualizzata alcuna informazione a indicare che il piano comprende un regime. È presente un elenco di set di fasci per il piano del paziente, che rimane vuoto per i piani con un regime.

(146680)

## *Il backup e il ripristino non funzionano correttamente per i pazienti di oncologia medica*

Quando si esegue il backup di un paziente di oncologia medica, non tutti i dati a cui si fa riferimento sono inclusi nel backup. I parametri vitali, i medicinali assunti, i principi attivi e i template di regime non sono inclusi nei backup.Tuttavia, è possibile eseguire il backup di questi dati utilizzando lo

strumento RayStation Storage; vedere la sezione D.3.12 Esportazione dei dati in RSL-D-RS-12A-USM, *RayStation 12A User Manual*.

Per eseguire il backup di un paziente, iniziare eseguendo il backup di tutti i principi attivi, i template di regime, i parametri vitali e i medicinali assunti a cui si fa riferimento nello strumento RayStation Storage. I parametri vitali e imedicinali assunti vengono combinati come osservazioni e il loro backup viene così eseguito. Al termine, eseguire il backup del paziente in RayStation. Per ripristinare il paziente, iniziare ripristinando i principi attivi, i template di regime e le osservazioni nello strumento RayStationStorage(vederelasezioneD.3.11Importazionedeidati in*RSL-D-RS-12A-USM,RayStation 12A User Manual*), quindi ripristinare il paziente in RayStation.

(143750)

## <span id="page-33-0"></span>**4.14 SCRIPTING**

## *Limitazioni relative alle funzioni di riferimento tramite script*

Non è possibile approvare un set di fasci che include una funzione di dose di riferimento tramite script che fa riferimento a una dose sbloccata. Ciò causerà un crash. Inoltre, l'approvazione di un set di fasci che include una funzione di dose di riferimento tramite script che fa riferimento a una dose bloccata e il successivo sblocco della dose a cui si fa riferimento causerà un crash.

Se una funzione di dose di riferimento tramite script fa riferimento a una dose sbloccata, non verranno visualizzate notifiche qualora la dose a cui si fa riferimento venga modificata o rimossa. Infine, quando si esegue l'aggiornamento a nuove versioni di RayStation, non vi è alcuna garanzia che gli aggiornamenti dei problemi di ottimizzazione che includono funzioni di dose di riferimento tramite script mantengano i riferimenti alle dosi.

(285544)

# <span id="page-34-0"></span>**5 AGGIORNAMENTI IN RAYSTATION 12A SP1**

<span id="page-34-1"></span>Questo capitolo descrive gli aggiornamenti in RayStation 12A SP1 rispetto a RayStation 12A.

## **5.1 PROBLEMI RISOLTI**

## *Risolto: Segmenti non ottimali dopo la continuazione di un'ottimizzazione VMAT*

Si verificava un problema per cui la continuazione di un'ottimizzazione VMAT comportava segmenti non ottimali per le macchine Varian. Il problema si verificava solo per alcuni piani VMATin cui è stata applicata la funzione Protect. Questo problema è stato risolto.

(711765)

## *Risolto: Posizione del cuneo visualizzata in modo errato in BEV (solo ioni)*

La posizione del cuneo visualizzata nel BEV non era corretta per i piani con ioni. La posizione del bordo del cuneo veniva scalata erroneamente in base a un fattore 0,75. Questo problema è stato risolto.

(607932)

## *Risolto:Talvolta l'ottimizzazione PBS si blocca nel caso di target superficiali*

Si verificava un problema per cui RayStation poteva bloccarsi durante l'ottimizzazione di un piano PBS con protoni, nel caso di target più superficiali del livello energetico più basso della macchina. Questo problema è stato risolto.

(711675)

## *Risolto: Crash del calcolo della dose durante la validazione dei parametri dei fasci*

La validazione dei parametri dei fasci eseguita durante il calcolo della dose poteva occasionalmente causare un crash a causa dei fasci che colpiscono il bordo/l'angolo dello stack di immagini. Questo problema è stato risolto.

(710572)

**5**

## *Risolto: Crash durante l'esecuzione di un script dopo la creazione di strutture da template contenenti ROI generate da segmentazione basata su deep learning*

Si verificava un problema per cui RayStation andava in crash durante il tentativo di eseguire uno script dopo aver creato strutture da un template contenente ROI generate da segmentazione basata su deep learning. Questo problema è stato risolto.

(708025)

## *Risolto: Pianificazione basata su machine learning: l'imitazione della dose era lenta per le griglie fini di calcolo della dose*

Si verificava un problema per cui l'ottimizzazione con imitazione della dose nella pianificazione basata su machine learning era molto lenta quando si utilizzavano griglie fini di calcolo della dose. Questo problema è stato risolto.

(708970)

#### *Risolto: Crash durante la visualizzazione di 4DCT*

Si verificava un problema per cui RayStation andava in crash durante il tentativo di riprodurre il cine loop di un 4DCT. Il problema è stato osservato quando si utilizzano versioni più recenti del driver Nvidia non convalidate per l'utilizzo con RayStation. Questo problema è stato risolto.

(581992)

## *Risolto: I codici accessori possono differire per i soli spazi vuoti iniziali o finali*

La convalida dei codici accessori(per blocchi e compensatori) non veniva completata a causa degli spazi vuoti iniziali e finali. Questo problema è stato risolto.

(711896)

#### *Risolto: Riferimento all'immagine TAC non valido in un set di strutture esportato*

Si verificava un problema in RayStation 12A per cui un set di strutture esportato (*RTStruct*) poteva contenere un riferimento a un'immagine TAC non valido (*SeriesInstanceUID*).

(711930)

#### *Risolto:Talvolta l'importazione di set di dati di pazienti di grandi dimensionifallisce*

Durante l'importazione di pazienti con grandi quantità di dati, a volte la transazione falliva a causa di un timeout. Questo problema è stato risolto.

(706527)

#### *Risolto: Autenticazione con proxy mancante per RemoteServices*

Durante l'utilizzo del servizio software License Agent con un web proxy di terze parti per le richieste http in uscita, mancava la possibilità di configurazione dell'autenticazione. Questo problema è stato risolto.

(709713)

## <span id="page-35-0"></span>*Risolto: La definizione sia del nome dell'istanza che della porta impedisce la creazione di database in RayStation Storage tool*

Si verificava un problema per cui non era possibile creare database in RayStation Storage tool se per questi erano stati definiti sia un nome dell'istanza che una porta. Questo problema è stato risolto.

(710351)

#### **5.2 MANUALI AGGIORNATI**

In RayStation 12A SP1 sono stati aggiornati i seguenti manuali:

• RSL-D-RS-12A-IFU-2.0 RayStation 12A SP1 Instructions For Use

- RSL-D-RS-12A-RN-2.0 RayStation 12A SP1 Release Notes
- RSL-D-RS-12A-OPPREF-2.0 RayStation 12A Ocular Proton Planning Reference Manual
- RSL-D-RS-12A-SEG-2.0 RayStation 12A System Environment Guidelines
- RSL-D-RS-12A-RTIFU-1.0 RayStation 12A SP1 RayTreat 6A SP1 Instructions for Use
- RSL-D-RS-12ASP1 RTITS-1.0 RayStation RayTreat 6A SP1 Installation Test Specification
- RSL-D-RS-12ASP1 RTTDITS-1.0 RayStation RayTreat 6A SP1 Treatment Device Integration Test **Specification**
- RSL-D-RS-12ASP1 DCSAD-1.0 RayStation 12A SP1 DICOM Conformance Statement Accuray Driver
- RSL-D-RS-12ASP1 DCSID-1.0 RayStation 12A SP1 DICOM Conformance Statement IBA Driver
- RSL-D-RS-12ASP1 DCSPD-1.0 RayStation 12A SP1 DICOM Conformance Statement ProNova Driver

## <span id="page-38-0"></span>**6 AGGIORNAMENTI IN RAYSTATION 12A SP2**

<span id="page-38-1"></span>Questo capitolo descrive gli aggiornamenti in RayStation 12A SP2 rispetto a RayStation 12A SP1.

## **6.1 NOVITÀ E MIGLIORAMENTI IN RAYSTATION 12A SP2**

#### *Pianificazione Radixact*

<span id="page-38-2"></span>Migliore centraggio della dose durante l'erogazione quando si utilizza la sincronizzazione del movimento per le macchine di trattamento Radixact.

## **6.2 PROBLEMI RISOLTI**

## *Risolto: l'angolo del sistema di limitazione delfascio viene sempre esportato come zero per l'esportazione VSIM, FSN 109886*

Si verificava un problema nel modulo Virtual Simulation, in cui un angolo del collimatore diverso da zero veniva erroneamente esportato come zero quando si utilizzava il pulsante *VSIM Export*. Il problema è stato ora risolto.

(718780)

## *Risolto: non era possibile spostare un paziente da un database secondario utilizzando RayStorage*

Si verificava un problema durante la copia di un paziente da parte di RayStorage invece di spostarlo tra i database. Il problema è stato ora risolto.

(714108)

## *Risolto: a volte si verificavano ripple nel margine distale delle distribuzioni della dose Pencil Beam Scanning per i target a forma di casella nei fantocci ad acqua*

A volte si verificavano ripple nel margine distale delle distribuzioni della dose Pencil Beam Scanning per i target a forma di casella in fantocci ad acqua in combinazione con alcune configurazioni della griglia di calcolo della dose. Il problema è stato ora risolto.

(726066)

## *Risolto: lasegmentazionebasatasuatlanti causavauncrashsel'atlanteconteneva immagini con la sola ROI esterna paziente*

Si verificava un problema che causava un crash di RayStation durante l'utilizzo di un atlante contenente immagini in cui solo un sottoinsieme delle ROI aveva una geometria. Il problema è stato ora risolto.

(713046)

## *Risolto: la segmentazione del deep learning causava un crash quando esisteva una geometria approvata*

Si verificavaunproblema incui la segmentazionedeldeep-learning causavauncrashsel'immagine segmentata conteneva una geometria approvata di una ROI nel modello. Il problema è stato ora risolto.

(720455)

## *Risolto: crash dopo l'apertura di un paziente utilizzando la finestra di dialogo Open case*

<span id="page-39-0"></span>Si verificava un problema in cui RayStation in rari casi causava un crash dopo l'apertura di un paziente usando la finestra di dialogo *Open case*. Il problema è stato ora risolto.

(724163)

## **6.3 MANUALI AGGIORNATI**

In RayStation 12A SP2 sono stati aggiornati i seguenti manuali:

- RSL-D-RS-12A-IFU-3.0 RayStation 12A SP2 Instructions For Use
- RSL-D-RS-12A-RN-3.0 RayStation 12A SP2 Release Notes
- RSL-D-RS-12A-RTIFU-2.0 RayStation 12A SP2 RayTreat 6A SP2 Instructions for Use
- RSL-D-RS-12ASP2 RTTDITS-1.0 RayStation RayTreat 6A SP2 Treatment Device Integration Test Specification
- RSL-D-RS-12ASP2 DCSAD-1.0 RayStation RayTreat 6A SP2 DICOM Conformance Statement Accuray Driver

## <span id="page-40-0"></span>**A DOSE EFFETTIVA DI PROTONI**

#### <span id="page-40-1"></span>**A.1 INFORMAZIONI DI RIFERIMENTO**

A partire da RayStation 8B, la dose effettiva nei trattamenti con protoni viene trattata esplicitamente, includendo un fattore costante nella dosimetria assoluta del modello di macchina o combinando un modello di macchina basato sulla dose fisica nella dosimetria assoluta con un modello RBE a fattore costante. Quando si esegue l'aggiornamento da una versione di RayStation precedente a RayStation 8B a una versione RayStation 8B o successiva, si presume che tutti i modelli di macchine esistenti nel database siano statimodellati con un fattore costante di 1.1 nella dosimetria assoluta per tenere conto dei relativi effetti biologici dei protoni. Contattare l'assistenza di RaySearch se ciò non è valido per una o più macchine nel database.

## <span id="page-40-2"></span>**A.2 DESCRIZIONE**

- Il fattore RBE può essere incluso nel modello della macchina (come per il flusso di lavoro standard nelle versioni di RayStation precedenti alla 8B) o essere impostato in un modello RBE.
	- Se il fattore RBE è incluso nel modello della macchina, si presume che sia 1.1. Queste macchine sono indicate come "RBE".
	- Un modello RBE clinico con il fattore 1.1 è incluso in ogni pacchetto RayStation per protoni e deve essere combinato con i modelli di macchina basati sulla dose fisica. Queste macchine sono indicate come "PHY".
	- Per fattori costanti diversi da 1.1, l'utente deve specificare e commissionare un nuovo modello RBE in RayBiology. Questa opzione può essere utilizzata solo per le macchine PHY.
- **Tutte le macchine di protoni esistenti nel sistema saranno convertite al tipo di dose RBE, che presume sia stato utilizzato un fattore costante di 1.1 per scalare le misurazioni della dosimetria assoluta. Di conseguenza, la dose in tutti i piani esistenti verrà convertita in dose RBE.**
- Visualizzazione di RBE/PHY per la macchina PHY nei moduli RayStation Plan design, Plan optimization e Plan evaluation.
	- In questi moduli è possibile passare tra la dose fisica e la dose RBE.
	- È possibile visualizzare il fattore RBE nella vista Difference in Plan evaluation.
- Per le macchine RBE, l'unico oggetto di dose esistente è la dose RBE. Per le macchine PHY, la dose RBE è la dose primaria in tutti i moduli con le seguenti eccezioni:
- La visualizzazione dei Punti di riferimento per la dose di un campo (BDSP) indicherà la dose fisica.
- Tutte le dosi nel modulo QA preparation saranno indicate in dose fisica.
- Importazione DICOM:
	- Le importazioni di RayStation RtIonPlan e RtDose in modalità protoni e con dose di tipo PHYSICAL da versioni di RayStation precedenti alla RayStation 8B saranno trattate come doseRBEseilnomedellamacchinanelRtIonPlanfa riferimentoaunamacchinaesistente con RBE incluso nel modello.
	- La RtDose con dose di tipo PHYSICAL da altri sistemi o da una versione di RayStation precedente alla 8B con una macchina con RBE non inclusa nel modello del fascio sarà importata come nelle versioni precedenti e non sarà visualizzata come dose RBE in RayStation. Lo stesso vale se la macchina a cui si fa riferimento non esiste nel database. È responsabilità dell'utente sapere se la dose deve essere trattata come fisica o equivalente a RBE/fotoni.Tuttavia, se una tale dose viene utilizzata come dose di background nelle pianificazioni successive, essa sarà trattata come dose effettiva.
	- *Nota: I piani per le macchine di Mitsubishi Electric Co seguono regole diverse e il comportamento non è stato modificato rispetto alle versioni precedenti alla RayStation 8B.*
- Esportazione DICOM:
	- Piani di trattamento e piani QA per le macchine per protoni con dose di tipo RBE (modificato il comportamento rispetto alle versioni di RayStation precedenti alla 8B, nelle quali tutte le dosi di protoni erano esportate come PHYSICAL):
		- + Verranno esportati solo gli elementi EFFECTIVE RT Dose.
		- + Il BDSP negli elementi RT Plan verrà esportato come EFFECTIVE.
	- Piani di trattamento per macchine con dose di tipo PHY:
		- + Verranno esportati sia gli elementi EFFECTIVE che gli elementi PHYSICAL RT Dose.
		- + Il BDSP negli elementi RT Plan verrà esportato come PHYSICAL.
	- Piani QA per macchine con dose di tipo PHY:
		- + Verranno esportati solo gli elementi PHYSICAL RT Dose.
		- + Il BDSP negli elementi RT Plan verrà esportato come PHYSICAL.
	- *Nota: I piani per le macchine di Mitsubishi Electric Co seguono regole diverse e il comportamento non è stato modificato rispetto alle versioni precedenti alla RayStation 8B.*

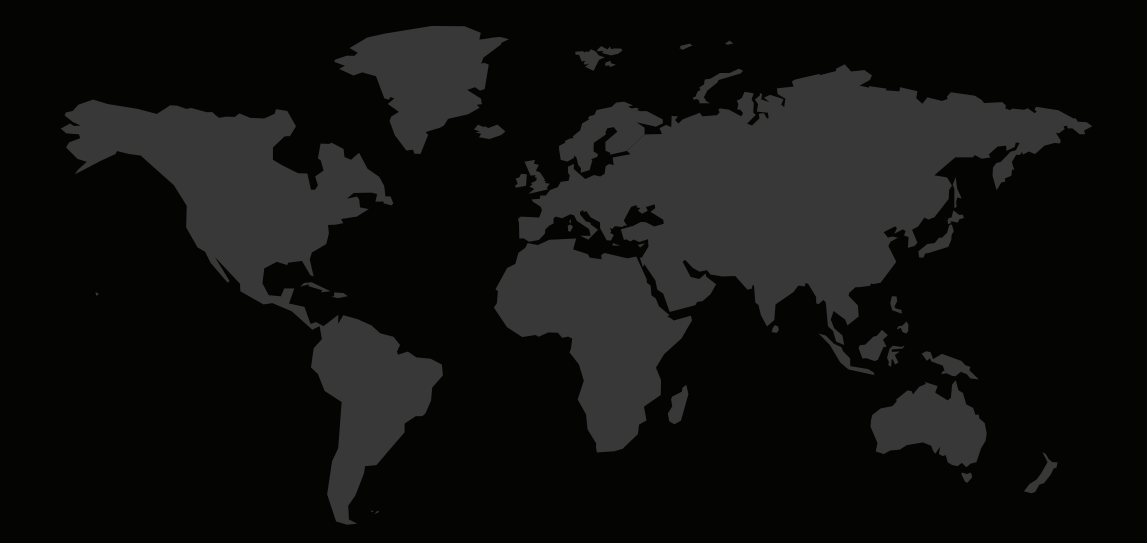

## INFORMAZIONI DI CONTATTO

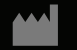

**RaySearch Laboratories AB (publ) Eugeniavägen 18C SE-113 68 Stockholm Sweden**

#### **Contact details head office**

P.O. Box 45169 SE-104 30 Stockholm, Sweden Phone: +46 8 510 530 00 Fax: +46 8 510 530 30 info@raysearchlabs.com

**RaySearch Americas RaySearch Belgium RaySearch China**

Phone: +33 1 76 53 72 02

**RaySearch Korea RaySearch Singapore RaySearch UK** Phone: +82 10 2230 2046

Phone: +1 877 778 3849 Phone: +32 475 36 80 07 Phone: +86 137 0111 5932

**RaySearch France RaySearch Germany RaySearch Japan**

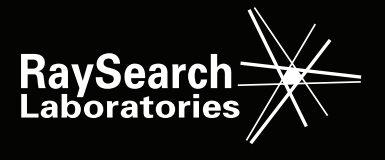